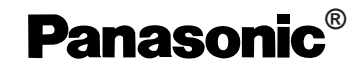

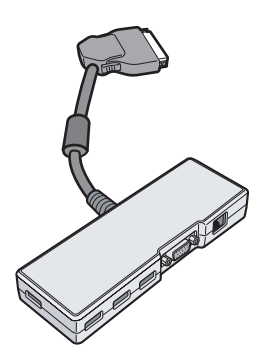

## **OPERATING INSTRUCTIONS BEDIENUNGSANLEITUNG Mode d'emploi**

# **Mini Port Replicator CF-VEBU06W**

© 2006 Matsushita Electric Industrial Co., Ltd. All Rights Reserved. Printed in Japan

DFQX5584ZA HS0106-0 

# **ENGLISH**

Thank you for purchasing the mini port replicator for the Panasonic CF-74 notebook computer series.\*1

By connecting your peripheral devices to the mini port replicator, you can save yourself the trouble of having to connect or disconnect several cables every time you transport the computer.

\*1 This mini port replicator cannot be used for other models.

## **DEUTSCH**

Wir freuen uns darüber, dass Sie sich zum Kauf eines Mini-Portreplikators für das Panasonic Notebook CF-74 entschieden haben\*2 .

Bei Anschluss Ihrer Peripheriegeräte an den Mini-Portreplikator ist es nicht erforderlich, beim Mitnehmen des Computers jedes Mal eine Vielzahl von Kabeln anzuschließen bzw. abzuziehen.

\*2 Dieser Mini-Portreplikator kann nicht mit anderen Modellen verwendet werden.

# **FRANÇAIS**

Merci d'avoir choisi le mini duplicateur de ports pour la série d'ordinateur portable Panasonic  $C_{F-74*3}$ 

Si vous connectez vos périphériques au mini duplicateur de ports, vous n'aurez plus à brancher et à débrancher plusieurs câbles à chaque fois que vous transportez l'ordinateur.

\*3 Il n'est pas possible d'utiliser ce mini duplicateur de ports avec les autres modèles.

### **For U.S.A.**

#### **Federal Communications Commission Radio Frequency Interference Statement**

Note: This equipment has been tested and found to comply with the limits for a Class B digital device, pursuant to Part 15 of the FCC Rules. These limits are designed to provide reasonable protection against harmful interference in a residential installation. This equipment generates, uses and can radiate radio frequency energy and, if not installed and used in accordance with the instructions, may cause harmful interference to radio communications. However, there is no guarantee that interference will not occur in a particular installation. If this equipment does cause harmful interference to radio or television reception, which can be determined by turning the equipment off and on, the user is encouraged to try to correct the interference by one or more of the following measures:

- Reorient or relocate the receiving antenna.
- Increase the separation between the equipment and receiver.
- Connect the equipment into an outlet on a circuit different from that to which the receiver is connected.
- Consult the Panasonic Service Center or an experienced radio/TV technician for help.

#### **Warning**

To assure continued compliance, use only shielded interface cables when connecting to a computer or peripheral. Also, any changes or modifications not expressly approved by the party responsible for compliance could void the user's authority to operate this equipment.

This device is Class B verified to comply with Part 15 of FCC Rules when used with Panasonic Notebook Computer.

This device complies with Part 15 of the FCC Rules.

Operation is subject to the following two conditions:

- (1) This device may not cause harmful interference, and
- (2) This device must accept any interference received, including interference that may cause undesired operation.

Responsible Party: Panasonic Corporation of North America

One Panasonic Way Secaucus, NJ 07094 Tel No:1-800-LAPTOP5 (1-800-527-8675)

### **For Canada**

This Class B digital apparatus complies with Canadian ICES-003. Cet appareil numérique de la classe B est conforme à la norme NMB-003 du Canada.

#### ---------------------------------------------------------------------------------------------------- **Compliance Notice - CE Mark**

This equipment is in conformance with the requirements of the European Council Directive listed below:

73/23/EEC Low Voltage Directive with amendment 93/68/EEC 89/336/EEC EMC Directive with amendments 92/31/EEC and 93/68/EEC

#### ---------------------------------------------------------------------------------------------------- **Übereinstimmungserklärung - CE-Marke**

Diese Ausrüstung erfüllt die Anforderungen der unten angegebenen EC-Direktive:

73/23/EEC Niederspannungsdirektive mit Abänderung 93/68/EEC 89/336/EEC EMC-Direktive mit Abänderungen 92/31/EEC und 93/68/EEC

------------------------------------------------------------------------------------------------------------------------- **Avis de conformité - Marque CE**

Cet équipement est conforme aux conditions des Directives de la Commission européenne mentionnées ci-dessous:

73/23/EEC Directive sur la basse tension y compris la modification 93/68/EEC 89/336/EEC Directive CEM y compris les modifications 92/31/EEC et 93/68/EEC

**Interface Cable** Use of an interface cable longer than 3 m (9.84 feet) is not recommended. **Schnittstellenkabel** Verwendete Schnittstellenkabel sollten eine Länge von 3 Metern möglichst nicht überschreiten. **Cable d'interface** Nous vous déconseillons d'utiliser un câble d'interfaced'une longueur supérieure à 3 m.

# **ENGLISH**

### **Names of Parts**

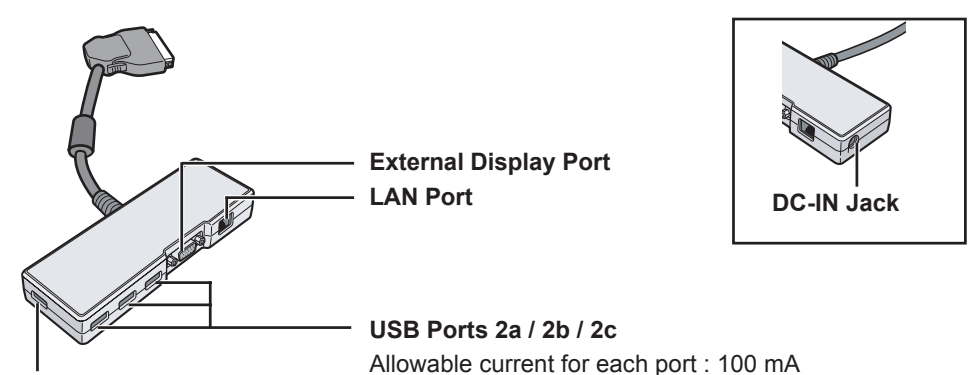

#### **USB Port 1**

Connect the bus-powered USB devices (for example, CD/DVD drive) to the USB port 1.

### **Specifications**

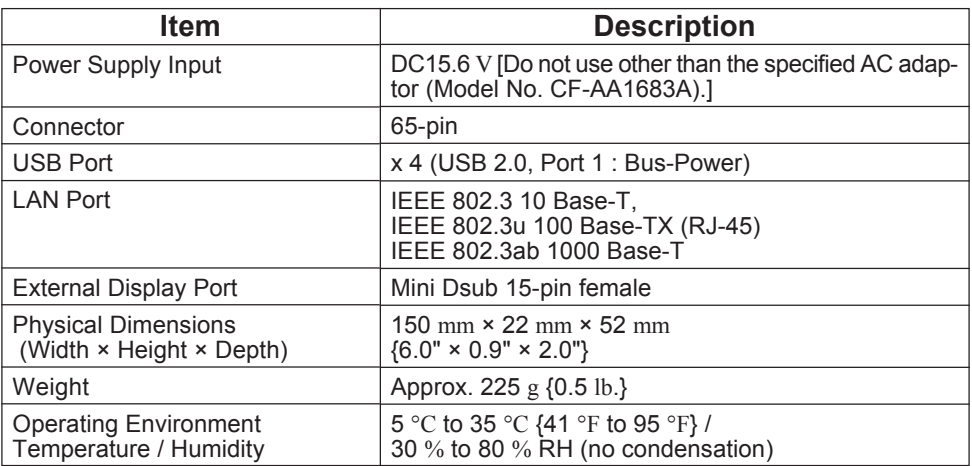

# **ENGLISH**

## **Connecting**

- *1* Turn the computer off. Do not use the standby or hibernation function.
- *2* Connect the mini port replicator to the connector of the computer.

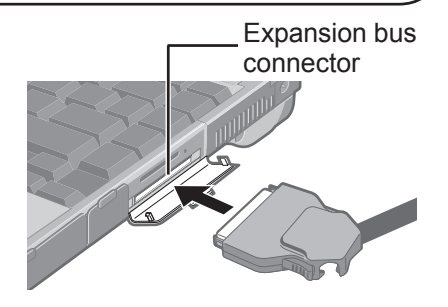

## **Disconnecting**

- *1* Turn the computer off. Do not use the standby or hibernation function.
- *2* While pushing the connector's lock button, pull the connector out straight.

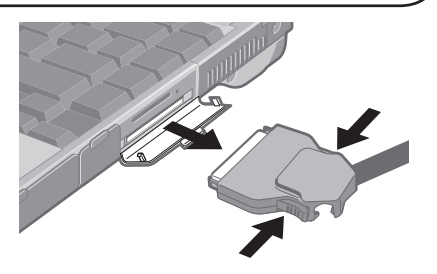

### **NOTE**

- If the mini port replicator is connected to the computer, connect the LAN cable, the external display cable, or the AC adaptor to the ports or jack on the mini port replicator. You cannot use the LAN port, the external display port, or the DC-IN jack on the computer.
- When connecting a USB 2.0 printer
	- · Connect the printer to any of the USB 2a/2b/2c ports or the USB port of the computer. If you connect to USB port 1 and then disconnect the printer, the USB 2a/2b/2c ports may be disabled. In this case, restart the computer.
- When devices connected to USB ports (2a, 2b, 2c) will not operate:
	- · Confirm that the consumption current for the connected device is 100 mA or less. If the current exceeds 100 mA, connect the device to USB port 1 or to a USB port on the computer.
- For more information about the settings and preparations of the peripheral devices, refer to the peripheral devices' own operating instructions.

# **ENGLISH**

#### **Information on Disposal for Users of Waste Electrical & Electronic Equipment (private households)**

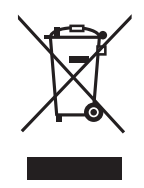

This symbol on the products and/or accompanying documents means that used electrical and electronic products should not be mixed with general household waste.

Please dispose of this item only in designated national waste electronic collection schemes, and not in the ordinary dust bin.

#### **For business users in the European Union**

If you wish to discard electrical and electronic equipment, please contact your dealer or supplier for further information.

#### **Information on Disposal in other Countries outside the European Union**

This symbol is only valid in the European Union.

If you wish to discard this product, please contact your local authorities or dealer and ask for the correct method of disposal.

# **DEUTSCH**

### **Bezeichnungen der Teile**

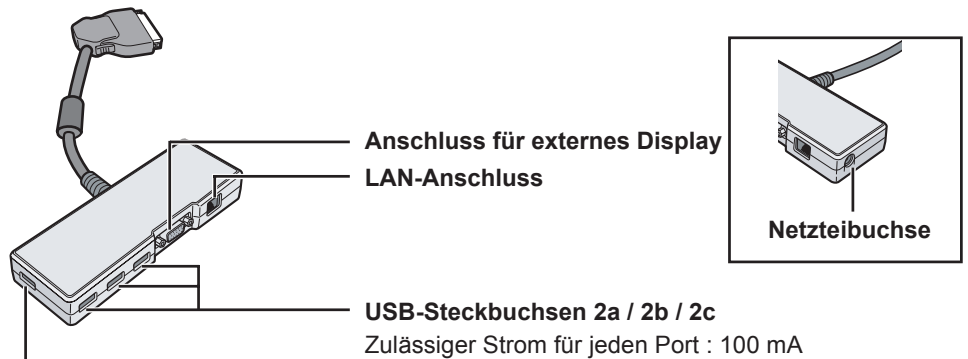

#### **USB-Steckbuchsen 1**

Schließen Sie Bus-getriebene USB-Geräte (beispielsweise ein CD/DVD-Laufwerk) an den USB-Steckbuchsen 1 an.

### **Technische Daten**

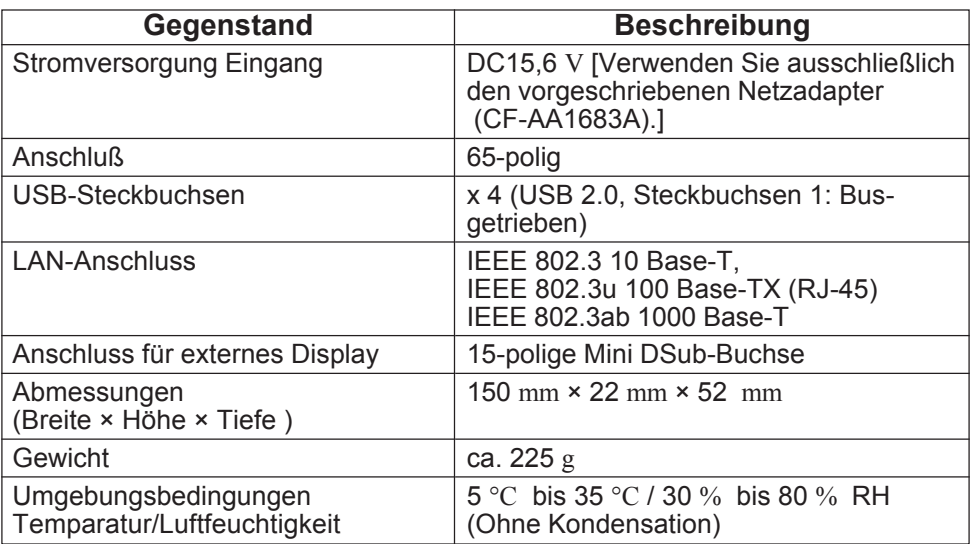

# **DEUTSCH**

# **Anschließen**

- *1* Schalten Sie den Computer aus. Verwenden Sie nicht die Bereitschafts- oder die Ruhefunktion.
- *2* Verbinden Sie den Mini-Portreplikator mit dem Anschlussstecker des Computers.

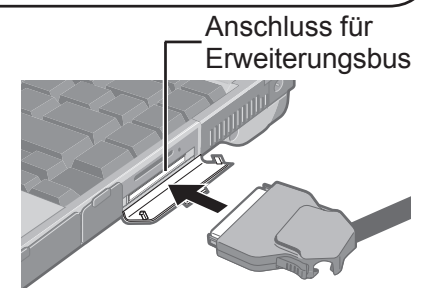

## **Entfernen**

- *1* Schalten Sie den Computer aus. Verwenden Sie nicht die Bereitschafts- oder die Ruhefunktion.
- *2* Drücken Sie den Sperrknopf des Anschlusssteckers und ziehen Sie diesen gerade heraus.

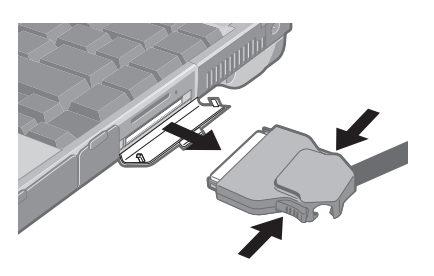

### **HINWEIS**

- Wenn der Mini-Portreplikator an den Computer angeschlossen ist, verbinden Sie das LAN-Kabel, das Kabel des externen Displays oder das Netzteil an die Ports oder Buchsen am Mini-Portreplikator. Sie können nicht den LAN-Port, den Port für das externe Display oder die DC-IN-Buchse des Computers verwenden. Beim Anschließen eines USB 2.0 Druckers
	- · Schliesen Sie den Drucker an eine der USB-Steckbuchsen 2a/2b/2c oder an die USB-Steckbuchse des Computers an. Falls Sie den Drucker an die USB-Steckbuchse 1 anschließen und anschließend abtrennen, können die USB-Steckbuchsen 2a/2b/2c deaktiviert sein. Führen Sie in diesem Fall einen Neustart des Computers durch.
- Wenn die an die USB-Steckbuchsen (2a, 2b, 2c) angeschlossenen Geräte nicht funktionieren:
	- · Vergewissern Sie sich, dass die Stromstärke für das angeschlossene Gerät 100 mA oder weniger beträgt. Beträgt die Stromstärke mehr als 100 mA, schließen Sie das Gerät an den USB-Steckbuchsen 1 oder einen USB-Steckbuchsen des Computers an.
- Weitere Informationen zu den Einstellungen und Vorbereitungsverfahren der peripheren Geräte finden Sie in den Bedienungsanleitungen der einzelnen peripheren Geräte.

# **DEUTSCH**

#### **Benutzerinformationen zur Entsorgung von elektrischen und elektronischen Geräten (private Haushalte)**

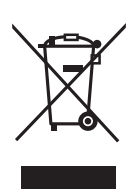

Entsprechend der grundlegenden Firmengrundsätzen der Panasonic-Gruppe wurde ihr Produkt aus hochwertigen Materialien und Komponenten entwickelt und hergestellt, die recycelbar und wieder verwendbar sind.

Dieses Symbol auf Produkten und/oder begleitenden Dokumenten bedeutet, dass elektrische und elektronische Produkte am Ende ihrer Lebensdauer vom Hausmüll getrennt entsorgt werden müssen. Bringen Sie bitte diese Produkte für die Behandlung, Rohstoffrückgewinnung

und Recycling zu den eingerichteten kommunalen Sammelstellen bzw.

Wertstoffsammelhöfen, die diese Geräte kostenlos entgegennehmen.

Die ordnungsgemäße Entsorgung dieses Produkts dient dem Umweltschutz und verhindert mögliche schädliche Auswirkungen auf Mensch und Umwelt, die sich aus einer unsachgemäßen Handhabung der Geräte am Ende Ihrer Lebensdauer ergeben könnten. Genauere Informationen zur nächstgelegenen Sammelstelle bzw. Recyclinghof erhalten Sie bei Ihrer Gemeindeverwaltung.

#### **Für Geschäftskunden in der Europäischen Union**

Bitte treten Sie mit Ihrem Händler oder Lieferanten in Kontakt, wenn Sie elektrische und elektronische Geräte entsorgen möchten. Er hält weitere Informationen für sie bereit.

**Informationen zur Entsorgung in Ländern außerhalb der Europäischen Union** Dieses Symbol ist nur in der Europäischen Union gültig.

# **FRANÇAIS**

### **Ouverture de l'écran**

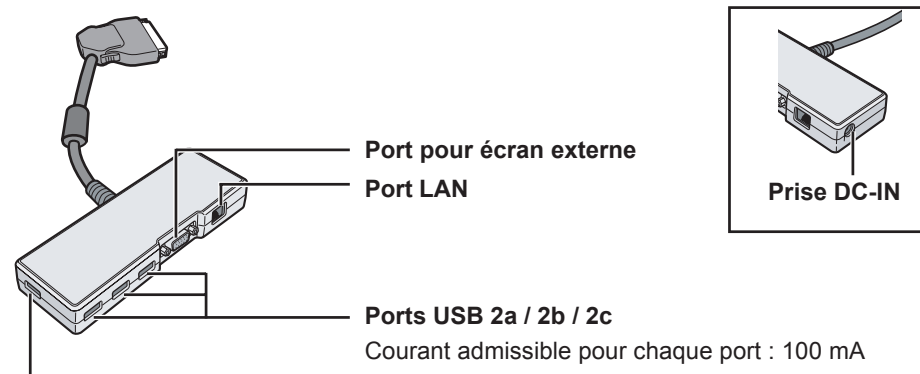

#### **Port USB 1**

Connectez les périphériques USB alimentés par bus (par exemple le lecteur de CD/DVD) au port USB 1.

### **Spécifications**

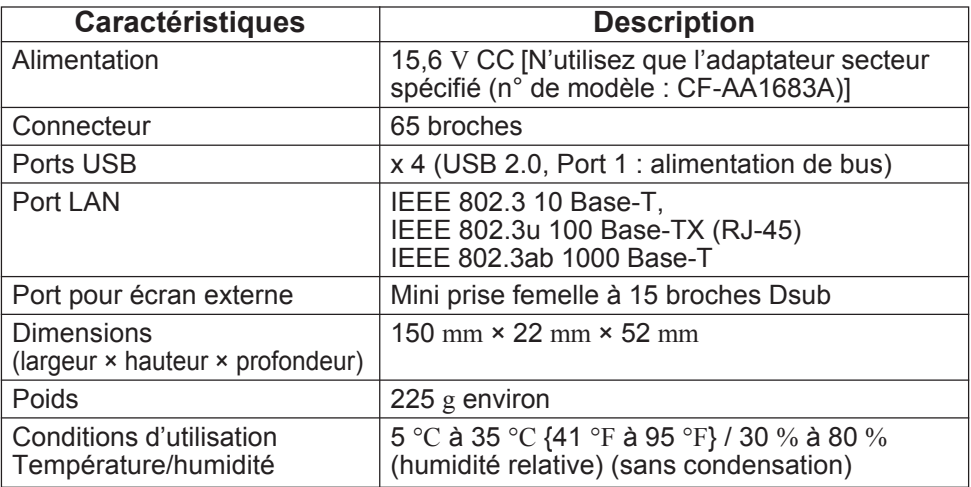

# **FRANÇAIS**

## **Connexion**

- *1* Éteignez l'ordinateur. N'utilisez ni la fonction de veille, ni la fonction d'hibernation.
- *2* Raccordez le mini duplicateur de ports au connecteur de l'ordinateur.

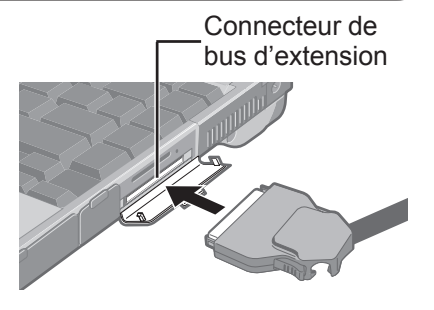

## **Déconnexion**

- *1* Éteignez l'ordinateur. N'utilisez ni la fonction de veille, ni la fonction d'hibernation.
- *2* Tout en appuyant sur le bouton de verrouillage du connecteur, tirez bien droit sur le connecteur pour le retirer.

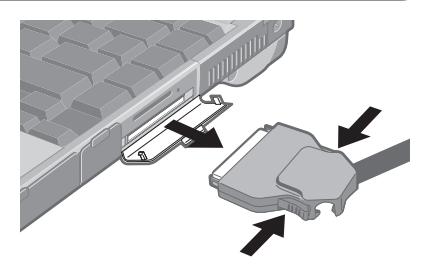

### **REMARQUE**

- Si le mini duplicateur de ports est connecté à l'ordinateur, raccordez le câble de réseau LAN, le câble d'affichage externe ou l'adaptateur C.A. aux ports ou fiches sur le mini duplicateur de ports. Vous ne pouvez pas utiliser le port LAN, le port d'affichage externe ou la fiche DC-IN sur l'ordinateur.
- En cas de connexion d'une imprimante USB 2.0
	- · Connectez l'imprimante à l'un des ports USB 2a/2b/2c ou au port USB de l'ordinateur. Si vous connectez l'imprimante au port USB 1 puis la déconnectez, il se peut que les ports USB 2a/2b/2c soient désactivés. Dans ce cas, redémarrez l'ordinateur.
- Si les périphériques connectés aux ports USB (2a, 2b, 2c) ne fonctionnent pas : · Confirmez que la consommation de courant pour le périphérique connecté ne dépasse pas 100 mA. Si le courant dépasse 100 mA, connectez le périphérique au port USB 1 ou au port USB sur l'ordinateur.
- Pour de plus amples informations sur les réglages et préparatifs des périphériques, consultez leurs modes d'emploi respectifs.

# **FRANÇAIS**

#### **Informations relatives à l'évacuation des déchets, destinées aux utilisateurs d'appareils électriques et électroniques (appareils ménagers domestiques)**

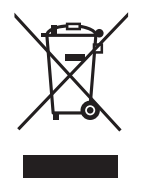

Lorsque ce symbole figure sur les produits et/ou les documents qui les accompagnent, cela signifie que les appareils électriques et électroniques ne doivent pas être jetés avec les ordures ménagères.

Pour que ces produits subissent un traitement, une récupération et un recyclage appropriés, envoyez-les dans les points de collecte désignés, où ils peuvent être déposés gratuitement.

Dans certains pays, il est possible de renvoyer les produits au revendeur local en cas d'achat d'un produit équivalent.

En éliminant correctement ce produit, vous contribuerez à la conservation des resources vitales et à la prévention des éventuels effets négatifs sur l'environnement et la santé humaine qui pourraient survenir dans le cas contraire.

Afin de connaître le point de collecte le plus proche, veuillez contacter vos autorités locales. Des sanctions peuvent être appliquées en cas d'élimination incorrecte de ces déchets, conformément à la législation nationale.

#### **Utilisateurs professionnels de l'Union européenne**

Pour en savoir plus sur l'élimination des appareils électriques et électroniques, contactez votre revendeur ou fournisseur.

#### **lnformations sur l'évacuation des déchets dans les pays ne faisant pas partie de l'Union européenne**

Ce symbole n'est reconnu que dans l'Union européenne.

Pour supprimer ce produit, contactez les autorités locales ou votre revendeur afin de connaître la procédure d'élimination à suivre.